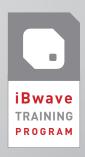

# iBwave Mobile Survey COURSE SYLLABUS

### LEARNING OUTCOMES

Upon completion of the course, you will be able to:

- ✔ Create projects in iBwave Mobile Survey.
- Collect cellular and Wi-Fi data for indoor and outdoor and analyze coverage.
- ✓ Fully document the project and generate reports from the field.
- Effectively exchange project information with your colleagues and partners.

## **COURSE INTRODUCTION**

Overview of iBwave Mobile Survey

- ✓ Key Features
- ✓ Typical workflow
- ✓ Setting up the Application and Connecting to the Cloud/Server

### STARTING A PROJECT

- ✔ Creating a Project
  - > Defining the Project Information and Properties
- Adding Outdoor Plan, Buildings and Floor Plans
  - > Building Properties
  - > Scale Floor Plans
  - > Set Reference Point
  - > Floor Properties
  - > Floor Layers
  - > Duplicate Floors
  - > Delete Floors
- ✓ Working with an Existing Project

### **COLLECTING MEASUREMENTS**

- ✓ Collecting Data with Collection Module
  - > Stop and Go vs Continuous Walk
  - > Passive vs Active Survey
- ✓ Collecting Data with 3rd Party Tools
- ✓ Viewing Coverage with Interpolation Module
- ✓ Analyzing the Survey
  - > Interpolation
  - > Filtering

### **COMPLETING A SITE SURVEY**

- ✓ Adding and Modifying Annotations & Markups
  - > Adding Pushpin Annotations
  - > Adding Markups to Photo Annotations
  - > Adding Markups to Floor Plan
- ✓ Adding Cable Routes
  - > Defining Cable Routes
- ✔ Producing a Summary Report
- ✓ Saving Project to the Cloud

### **REVIEWING IN IBWAVE DESIGN**

- ✓ Opening project from server in iBwave Design
- ✔ Reviewing in iBwave Design

# PROJECT SIMULATION WORKSHOP

✓ Simulated Exercise for Various Scenarios and Procedures